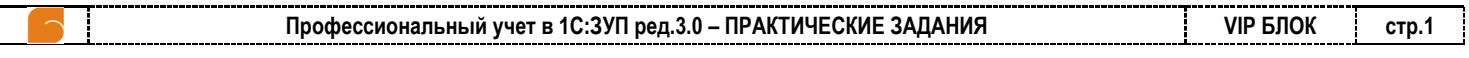

## **ПРАКТИЧЕСКОЕ ЗАДАНИЕ №1 Модуль №1 «РАСШИРЕНИЕ ВОЗМОЖНОСТЕЙ ПРОГРАММЫ»**

### *Задание №1-1*

*Определенному кругу сотрудников с определенной периодичностью производится начисление премии с использованием документа «Премия». Реализуйте возможность автоматического заполнения документа «Премия», для чего опишите дополнительный реквизит «Выплачивается премия» для справочника «Сотрудники». Установите для нескольких сотрудников признак «Выплачивается премия» и попробуйте выполнить для них начисление премии.*

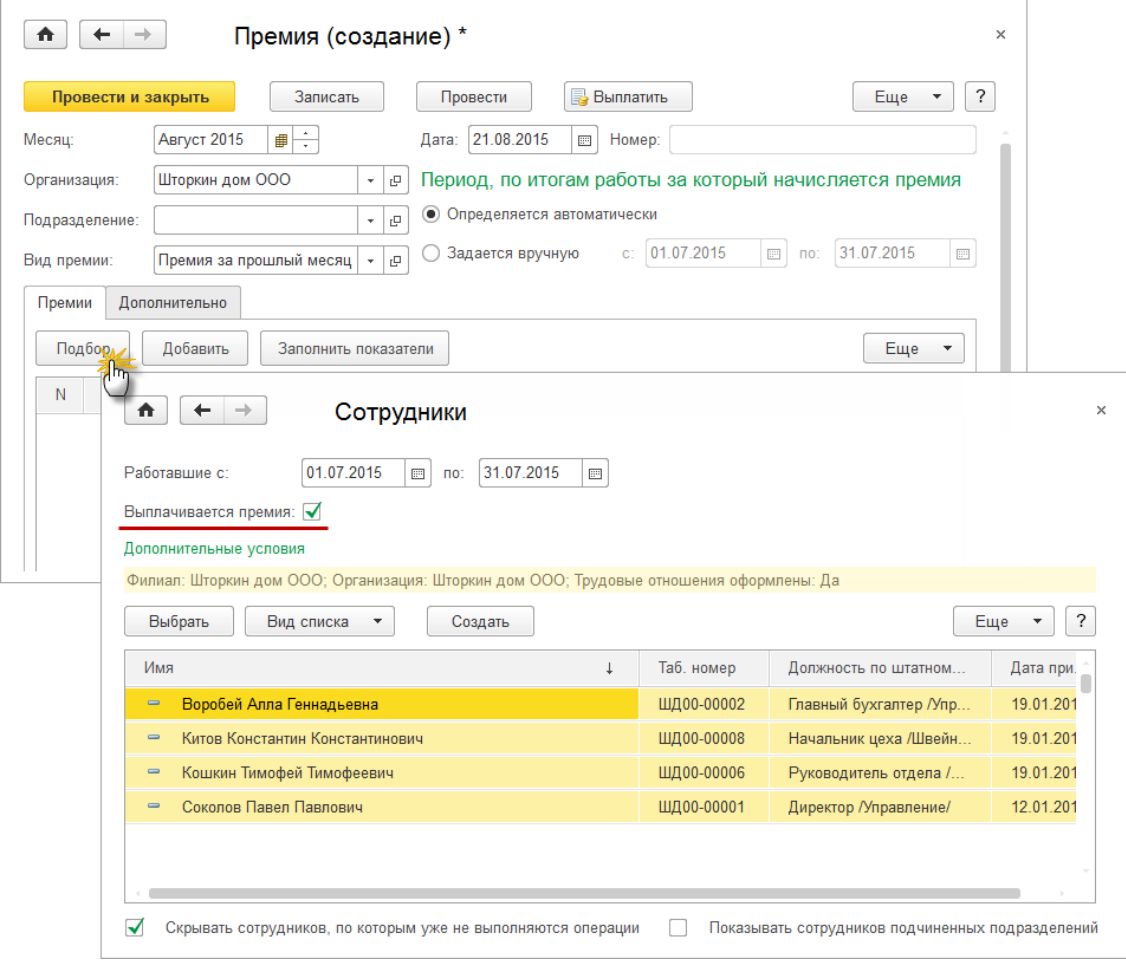

#### *Задание №1-2*

*Настройте хранение следующих дополнительных сведений о физических лицах:*

- *Рост – неотрицательное число из 3 цифр;*
- *Размер одежды – выбор из перечня S, M, L, XL.*

*Настройте хранение признака «Необходима спецодежда» для элементов справочника «Должности», установите признак для нескольких должностей.*

*Настройте группировку в списке справочника «Сотрудники» по полю «Необходима спецодежда» и вывод сведений о росте и размере одежды сотрудников. Заполните сведения о росте и размере одежды для сотрудников, которые должны обеспечиваться спецодеждой.* 

*Сохраните настройки списка сотрудники.*

**Профессиональный учет в 1С:ЗУП ред.3.0 – ПРАКТИЧЕСКИЕ ЗАДАНИЯ VIP БЛОК стр.2**

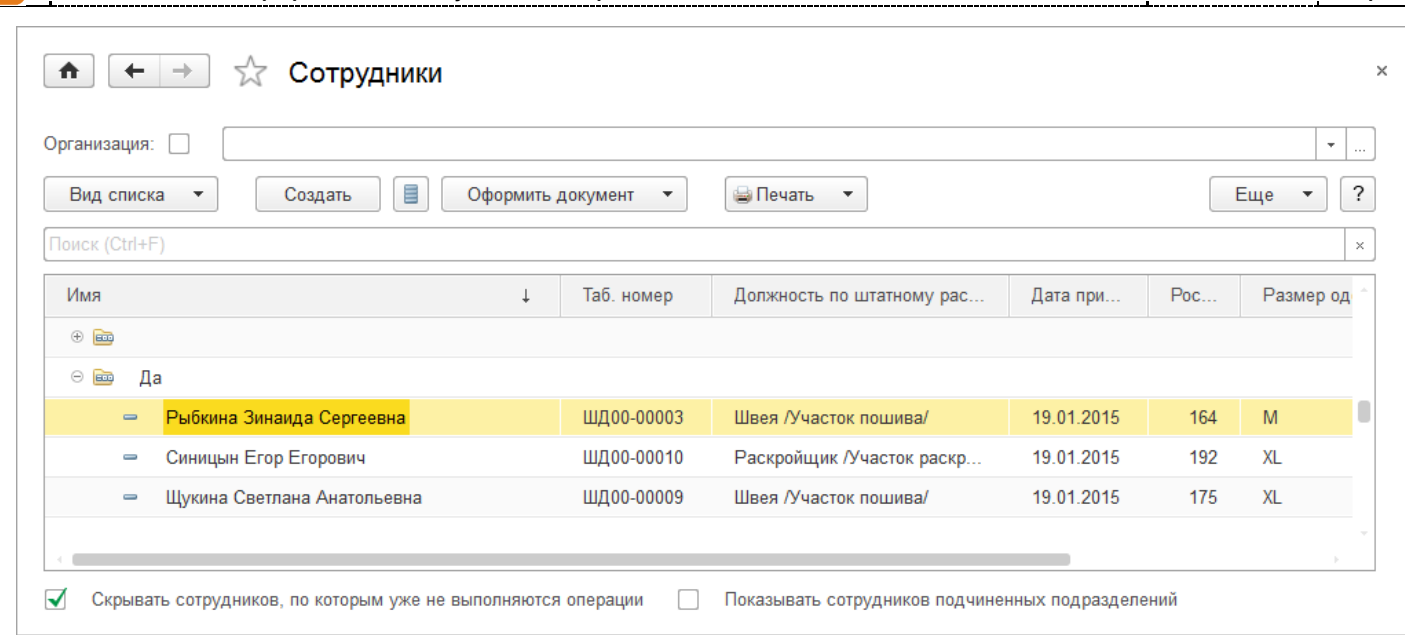

### *Задание №1-3*

*Работники организации должны периодически проходить инструктаж по технике безопасности. Периодичность инструктажа (раз в полгода, раз в год, раз в два года) зависит от должности работника.* 

*Настройте программу, чтобы иметь возможность хранить следующие данные: дату предыдущего инструктажа, периодичность инструктажа, плановую дату следующего инструктажа.*

*Настройте отчет для получения списка работников, которые должны пройти инструктаж в определенном месяце. Выведите в отчет дату плановую дату очередного инструктажа.*

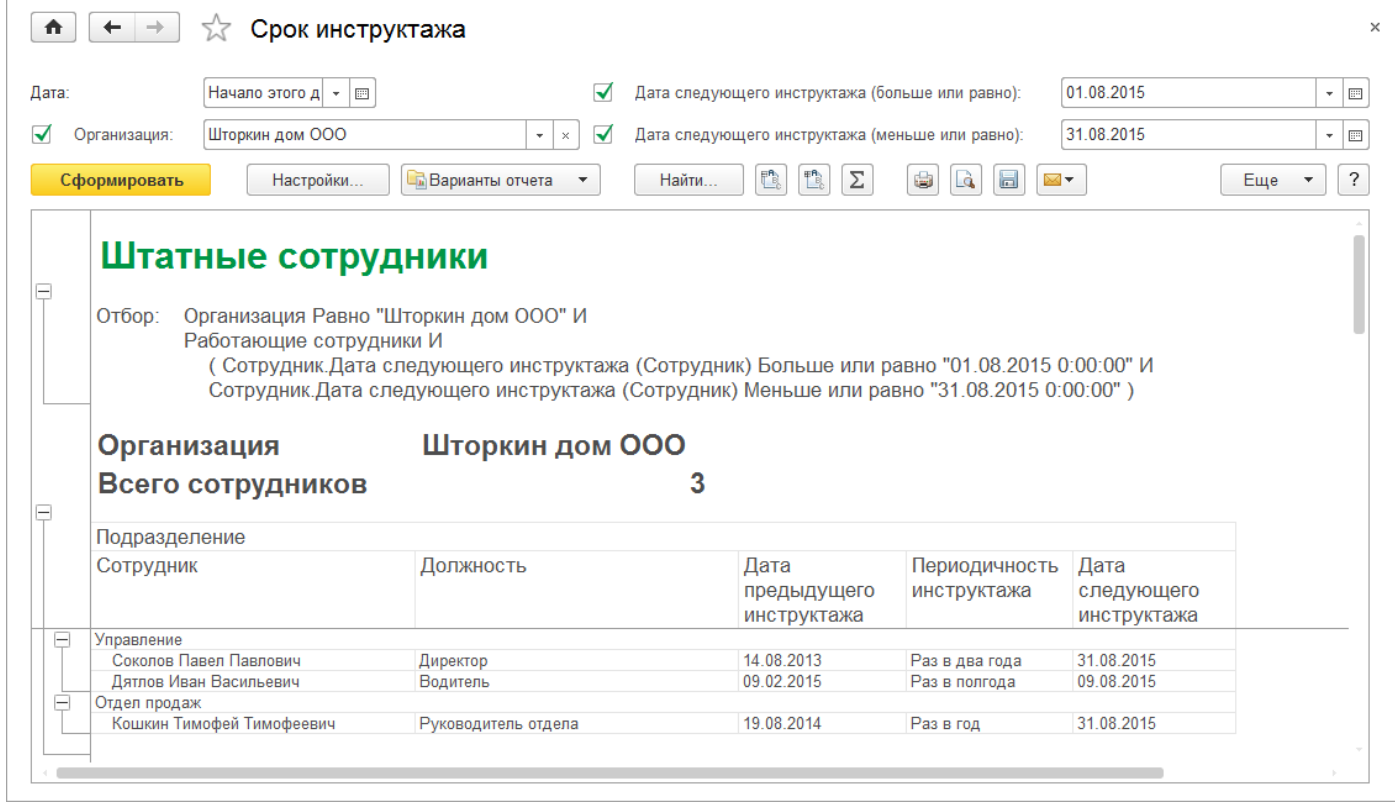

# *Задание №1-4*

*В организации для ведения бухгалтерского учета используется специализированная программа. Для интеграции с этой программы из 1С:ЗУП 3.0 необходимо выгружать проводки по начислениям в виде таблицы с колонками:*

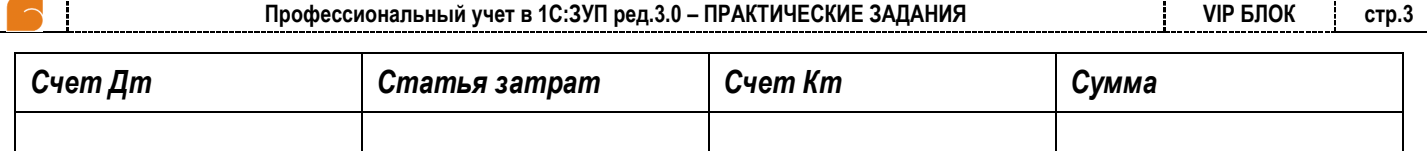

*Настройте возможность хранить Счет Дт, Статью затрат и Счет Кт для элементов справочника «Способы отражения в бух.учете».*

*Настройте отчет «Бухучет зарплаты» для получения таблицы проводок для выгрузки в бухгалтерскую программу:*

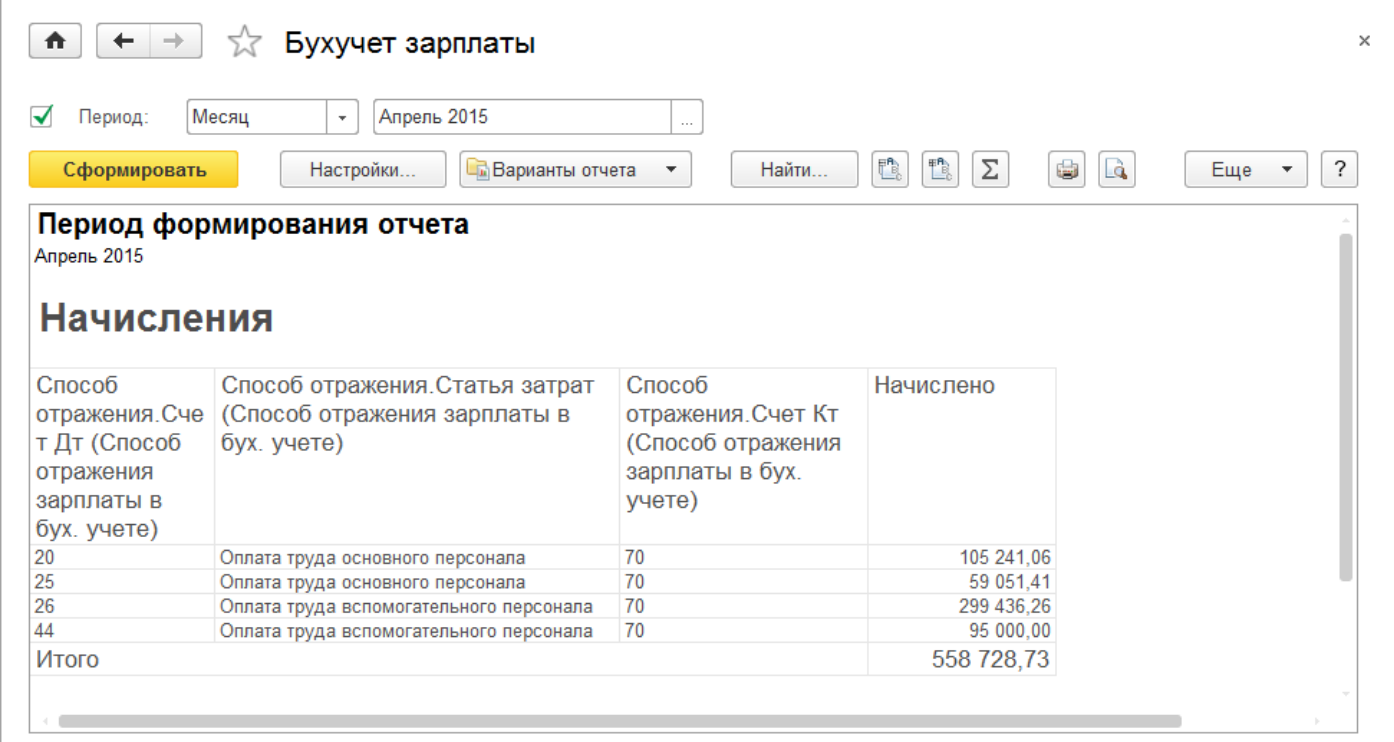

#### *Задание №1-5*

*Настройте программу для того, чтобы в печатных формах кадровых приказов Т-1, Т-5, Т-8 не выводилась дата ознакомления работника с приказом (предполагается, что дату работник будет вписывать вручную при подписи приказа).*

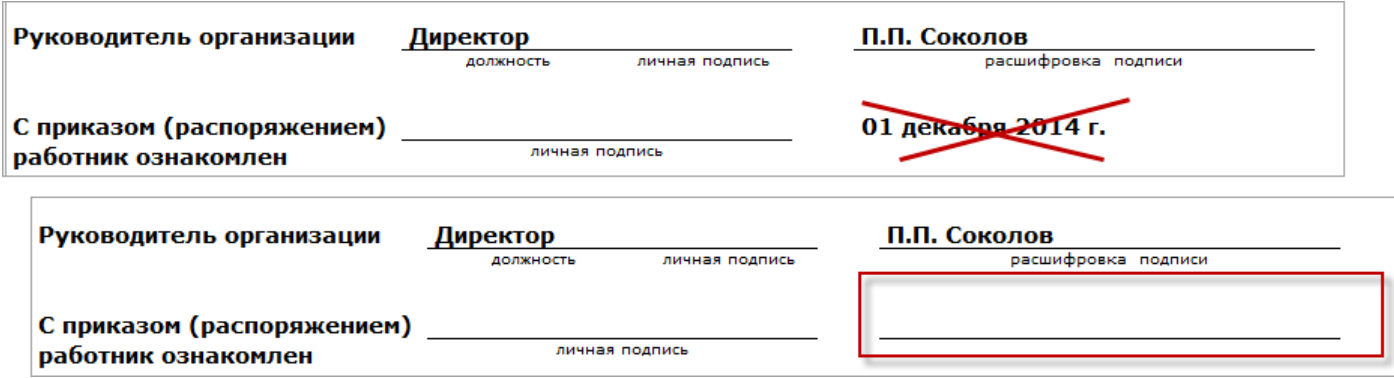

## *Задание №1-6*

*Подключите дополнительный внешний отчет «Отчет по фактическому периоду действия.erf», настройте его размещение в разделе «Администрирование»:*

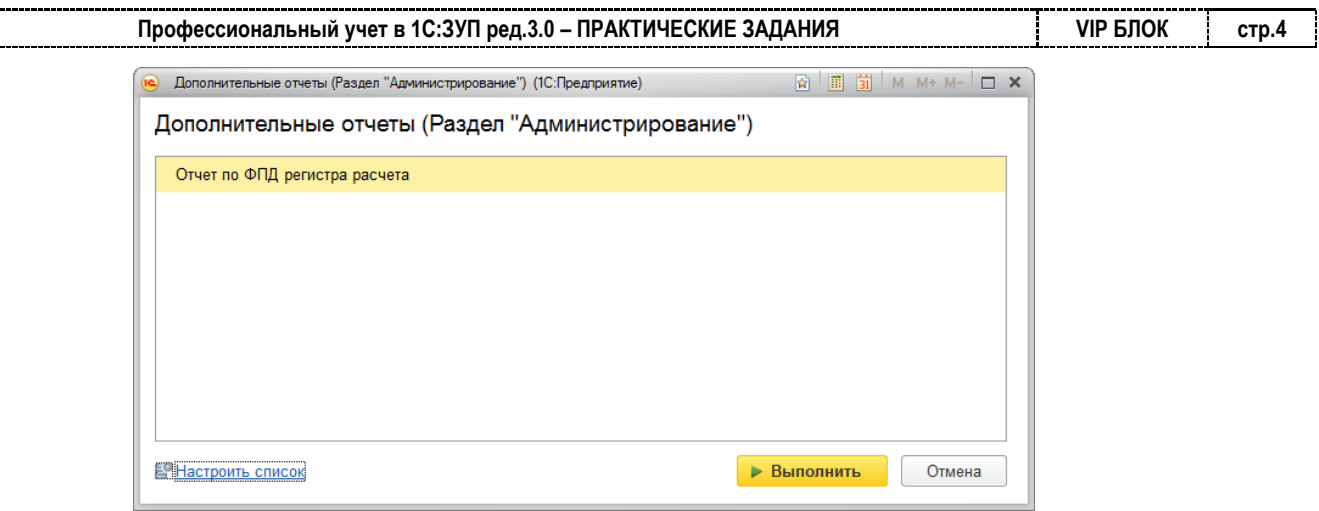

ſ

 $\overline{\phantom{0}}$